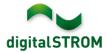

## **Software Release Notes**

### dSS V1.16.1

The digitalSTROM AG uses Software Release Notes (SRN) to provide information about software changes and updates of existing products.

| Document-Number | SRN-1906          |
|-----------------|-------------------|
| Date/Version    | 26.06.2019 / v1.0 |

# **New Features**

# **Extension of supported Doorbird door intercom**

 The new update now supports all D210x and D10x series devices in addition to all Doorbird D20x series devices.

SRN-1906 Page 1 of 4

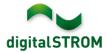

## **Improvements**

The new version provides the following improvements and bug fixes:

- Improvements in switching the climate control to passive cooling.
- Passive cooling in conjunction with normally-open valves (NO) did not work
- Restoring the system settings on the digitalSTROM Server under Safari did not work.
- When connecting the smartphone app 'dS Smart Home', the data could not be read in certain cases, what resulted in an empty list of rooms.
- Various improvements in the calculation of the room and device status as well as the connection between the digitalSTROM-Server and the cloud for using the smartphone app 'dS Smart Home'.
- In some cases, no new messages could be created within the server app 'Push Notifications'.
- The push button inputs of SW-UMR200 devices were not displayed in the server apps.
- Hekatron smoke detectors integrated via the Hekatron Controller could in certain cases no longer be addressed after a restart of the digitalSTROM-Server.
- General improvements and error corrections.

### **Software Update Recommendation**

Updating to this software-version is recommended to benefit from the latest improvements and features.

#### **Documentation**

Further information about the features and how to use them can be found in the latest digital STROM manual under "Operation and Configuration" or "Installation".

The latest version of the manuals can be found on:

http://www.digitalstrom.com/en/Partner/Support/Operating-manuals/.

SRN-1906 Page 2 of 4

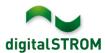

#### **Affected Products**

| Product                                                    | Software Description                      | New Version         | Release date |
|------------------------------------------------------------|-------------------------------------------|---------------------|--------------|
| digitalSTROM-Server dSS11-1GB dSS11-E dSS20 / dSS22 dSS-IP | dSS Version                               | 1.16.1              | 26.06.2019   |
| digitalSTROM-Meter dSM11 dSM12                             | ARM-Software-Version DSP-Software-Version | 1.39.0.0<br>1.9.0.0 | 26.06.2019   |

#### Note:

The product support for digitalSTROM-Server dSS11 has been discontinued. The dSS11 continues to run with version 1.14.5.

For more information, please visit: <a href="https://www.digitalstrom.com/en/support/dss11/">https://www.digitalstrom.com/en/support/dss11/</a>

#### **Installation Notes**

- Execute the software update from the digitalSTROM configurator within the menu "System / System Update".
- The dSS must be connected to the Internet in order to perform the update. Alternatively, the update can be installed by using a USB thumb drive.
- It is advisable to back up your system settings prior to performing a system update within the menu "System / System Maintenance".
- Once the system updates are installed, the system checks again for available updates. In case there are additional dSM firmware updates available, they must be installed manually by clicking the "Update System" button.
- A complete list of release notes as well as the USB update file can be found at <a href="http://www.digitalstrom.com/Partner/Support/Software-Updates/">http://www.digitalstrom.com/Partner/Support/Software-Updates/</a>.

SRN-1906 Page 3 of 4

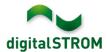

### How to find the version information

The currently installed software version can be found within the digitalSTROM Configurator.

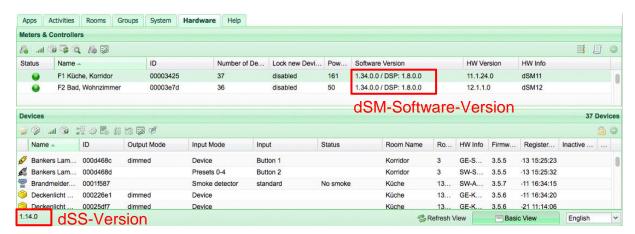

Fig. 1: Version number for dSS and dSM

SRN-1906 Page 4 of 4